# Thank You!

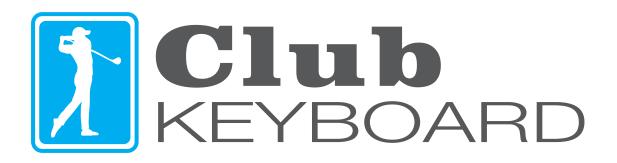

clubkeyboard.com

### Installation and Operating Instructions

The Club Keyboard is plug and play, simply plug it into a Windows PC and it will be ready for use!

### Flyover (O)

Aerial Preview of Hole

### Heat Map(Y)

View green elevation heat map

### Map Zoom +/- (Q/W)

Zoom in or out on the mini map

## Club | Drop (K/I)

Club Up/Down

### Putter (U)

Select Putter

Aim (←→)
Aim Right or Left

Aim  $( \uparrow \downarrow )$ Aim Forward/Backward

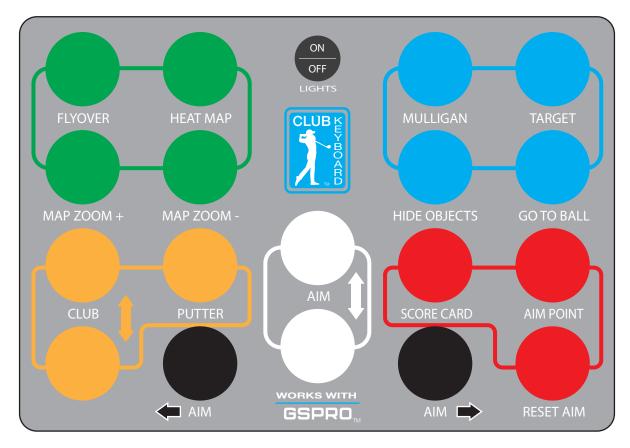

**Light switch (LED version only)** - Turns LED lights on or off. Note, the keyboard is always on when plugged in via USB, this switch only turns lights on and off. The keyboard can be used with the lights on or off.

# Mulligan (Ctrl+M) Rewind Shot

### Target (J)

Shot cam View target location

### Hide Objects (B)

Hide objects blocking your view (hideable objects vary)

### Go To Ball(5)

Move view forward to ball location

### Score Card (T)

View score card

### Aim Point (F3)

View aim point/green

### Reset Aim (A)

Reset aim to original position

If you have any questions about your new keyboard, please visit our website or send an email to support@clubkeyboard.com

clubkeyboard.com